## *Täyttöohjeet perusopetuksen lomakkeelle oppilastietojen tarkistamista*

## *varten (06.08.2019)*

Lomake otetaan käyttöön perusopetuksessa syksyllä 2019.

**Lomakkeen sähköinen näkyminen & palauttaminen edellyttää vahvaa tunnistautumista Wilmassa.**

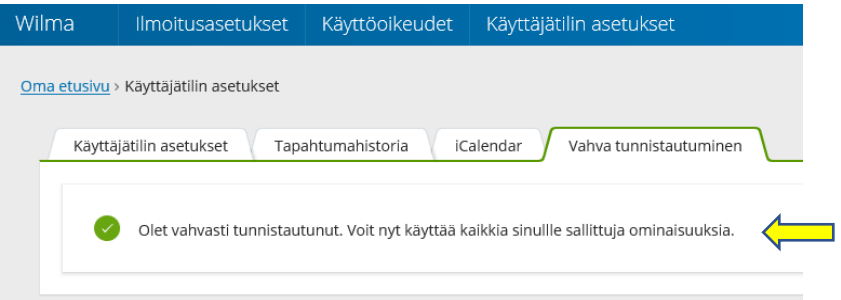

Lomakkeet -välilehti löytyy vain Wilman internetselaimella käytettävästä versiosta eli se ei ole Wilman mobiiliversion kautta käytettävissä.

Pakolliset kentät on merkitty tähdellä (\*). **Mikäli vahvaa tunnistautumista ei ole tehty, pyydetään paperilomake koululta ja palautetaan se koululle allekirjoitettuna.**

HUOM! Täytä ensin tämä lomake huolellisesti ja tallenna se Tallenna tiedot -painikkeella ennen kuin siirryt muuhun toimintoon Wilmassa!

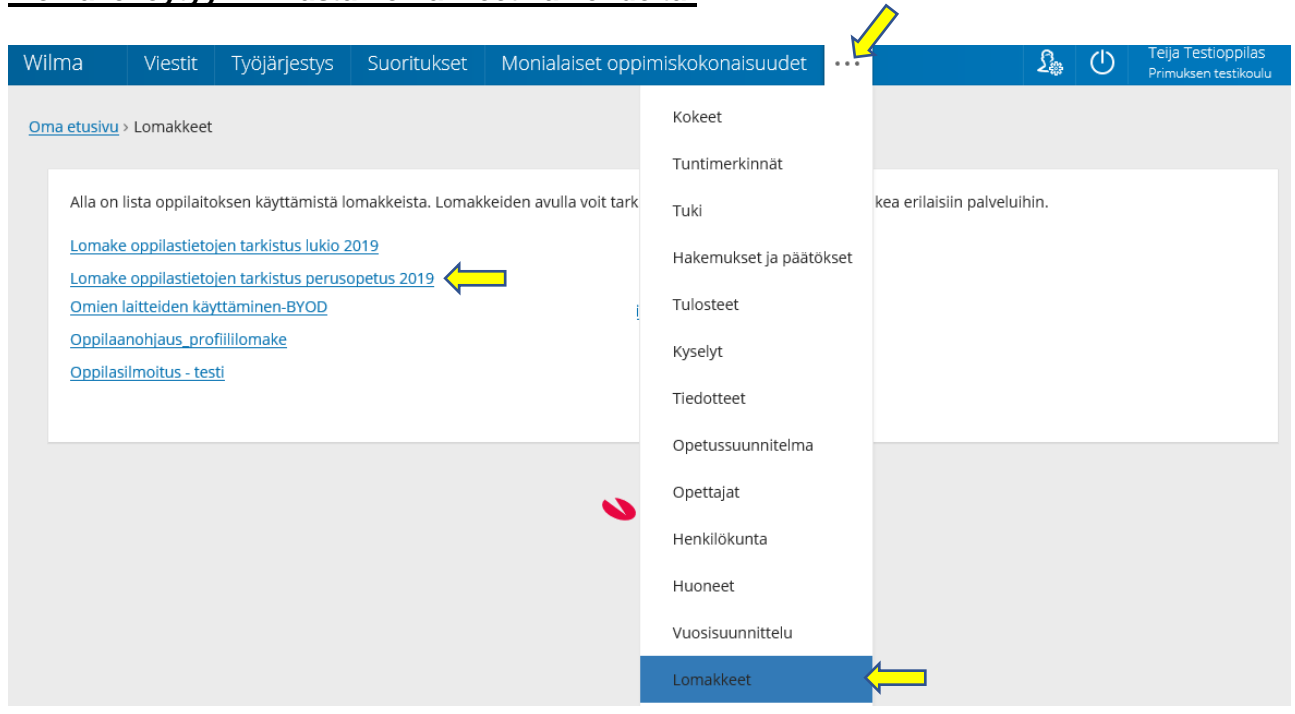

## **Lomake löytyy Wilmasta Lomakkeet välilehdeltä:**

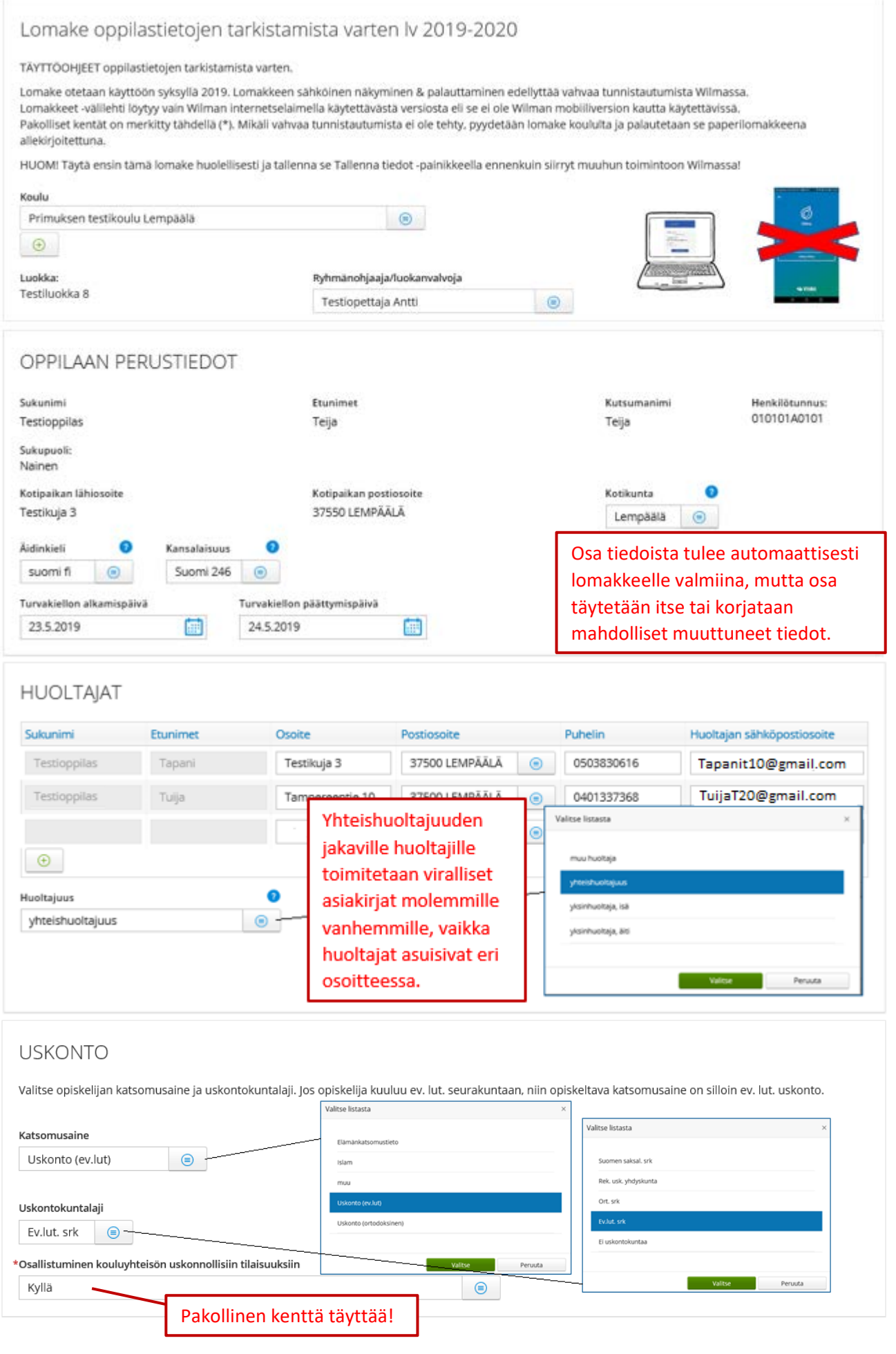

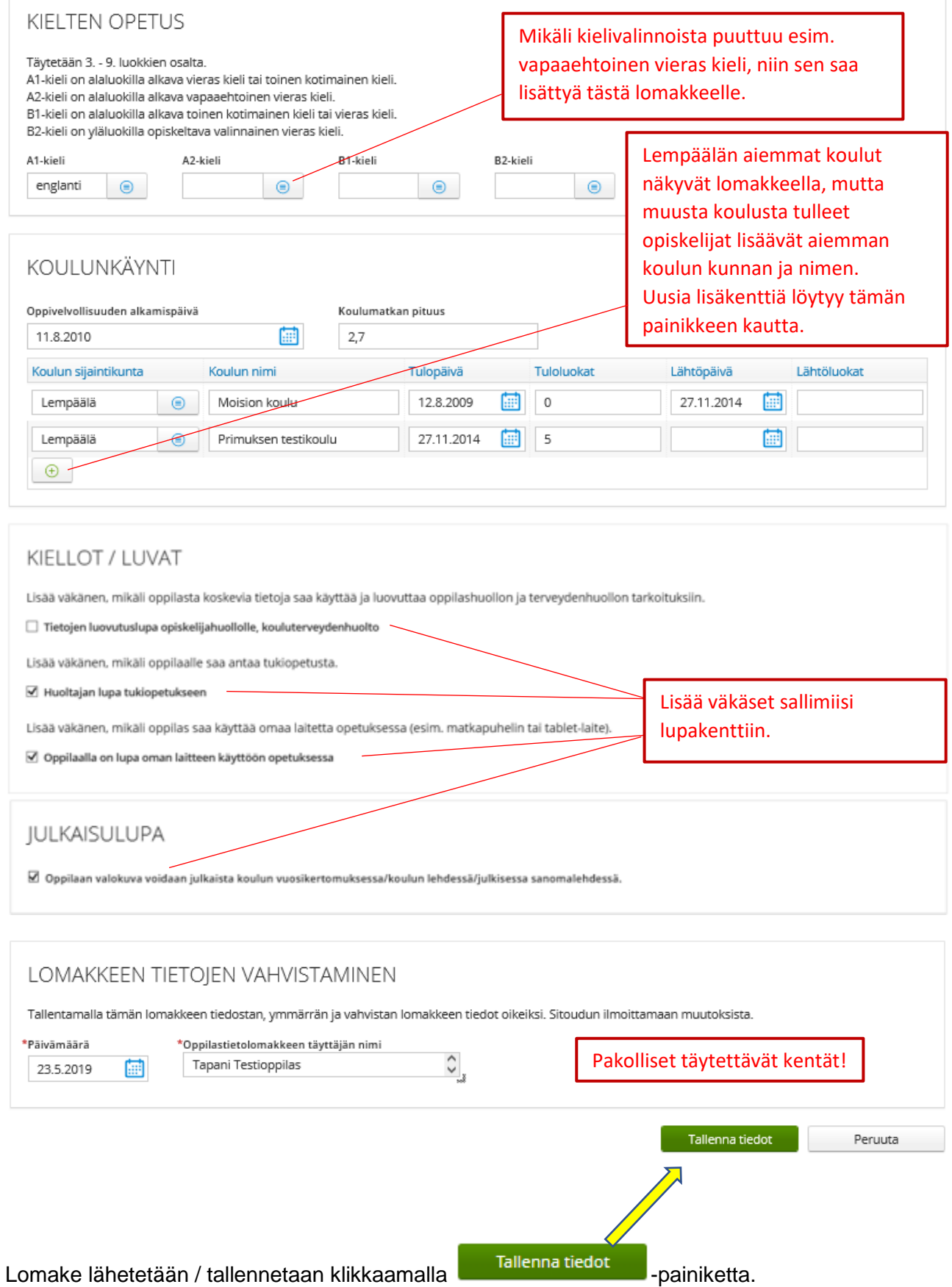

Tiedot tallentuvat MultiPrimukseen omiin kohtiinsa.